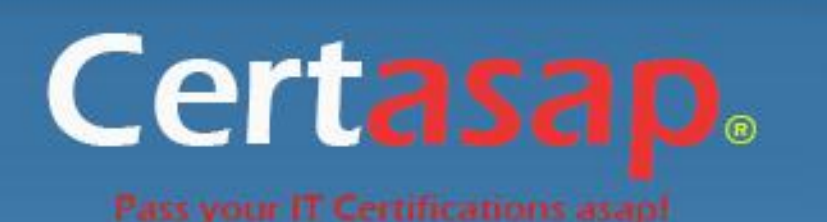

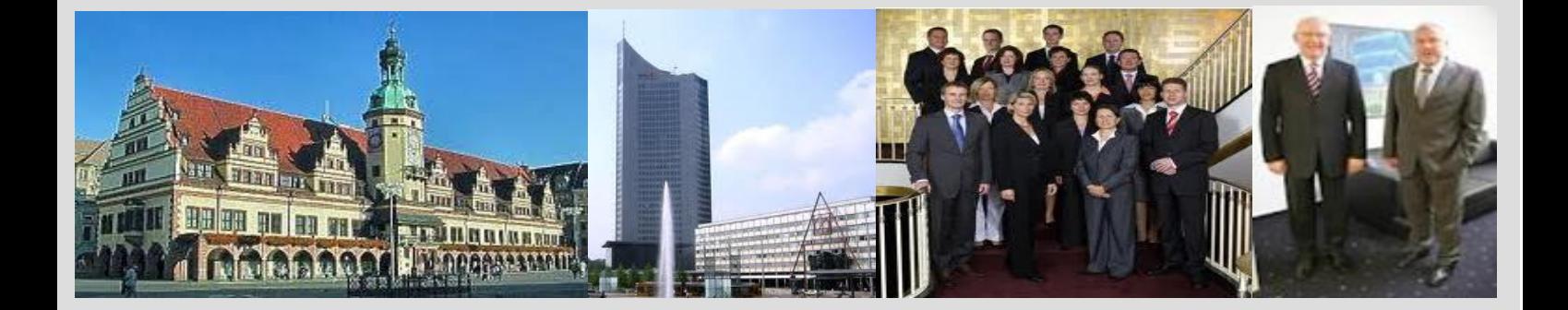

# **-The fastest and guaranteed way to certy now!**

**<http://certasap.com>**

# **Exam Number/Code:**70-743

**Exam Name:** Upgrading Your Skills to MCSA: Windows Server 2016

**Version:** Demo

#### Question 1

Your network contains an Active Directory forest named contoso.com. The forest contains a member server named Server1 that runs Windows Server 2016. All domain controllers run Windows Server 2012 R2.

Contoso.com has the following configuration.

```
PS C:\> (Get-ADForest).ForestMode
Windows2008R2Forest
```
PS C:\> (Get-ADDomain).DomainMode Windows2008R2Domain  $<sub>c</sub>:1$ </sub>

You plan to deploy an Active Directory Federation Services (AD FS) farm on Server1 and to configure device registration.

You need to configure Active Directory to support the planned deployment. Solution: You upgrade a domain controller to Windows Server 2016.

Does this meet the goal?

A. Yes B. No

Answer: A

Explanation:

New installations of AD FS 2016 require the Active Directory 2016 schema (minimum version 85).

Upgrading a domain controller will upgrade the schema. Note: upgrading the schema is not the same as upgrading the domain for forest functional level. Upgrading the functional level is not required.

#### Question 2

After you answer a question in this section, you will NOT be able to return to it. As a result, these questions will not appear in the review screen.

Your network contains an Active Directory forest named contoso.com. The forest contains a member server named Server1 that runs Windows Server 2016. All domain controllers run Windows Server 2012 R2.

Contoso.com has the following configuration:

## PS C:\> (Get-ADForest).ForestMode Windows2008R2Forest

## PS C:\> (Get-ADDomain).DomainMode Windows2008R2Domain  $PS E:1>$

You plan to deploy an Active Directory Federation Services (AD FS) farm on Server1 and to configure device registration.

You need to configure Active Directory to support the planned deployment.

Solution: You raise the forest functional level to Windows Server 2012 R2.

Does this meet the goal?

A. Yes B. No

Answer: B

Explanation:

For a Windows Server 2012 R2 AD FS server, this solution would work. However, new installations of AD FS 2016 require the Active Directory 2016 schema (minimum version 85).

References:

https://technet.microsoft.com/en-us/windows-server-docs/identity/ad-fs/operations/config ure-device-based- conditional-access-on-premises

https://docs.microsoft.com/en-gb/windows-server/identity/ad-fs/overview/ad-fs-requireme nts

Question 3

After you answer a question in this section, you will NOT be able to return to it. As a result, these questions will not appear in the review screen.

Your network contains an Active Directory forest named contoso.com. The forest contains a member server named Server1 that runs Windows Server 2016. All domain controllers run Windows Server 2012 R2.

Contoso.com has the following configuration:

# PS C:\> (Get-ADForest).ForestMode Windows2008R2Forest PS C:\> (Get-ADDomain).DomainMode Windows2008R2Domain  $PS E:1>$

You plan to deploy an Active Directory Federation Services (AD FS) farm on Server1 and to configure device registration.

You need to configure Active Directory to support the planned deployment.

Solution: You run adprep.exe from the Windows Server 2016 installation media.

Does this meet the goal?

A. Yes B. No

Answer: A

Explanation:

New installations of AD FS 2016 require the Active Directory 2016 schema (minimum version 85). You can upgrade the schema by running adprep.exe.

Question 4

Your network contains an Active Directory domain named contoso.com. The domain contains a DNS server named Server1. All client computers run Windows 10. On Server1, you have the following zone configuration.

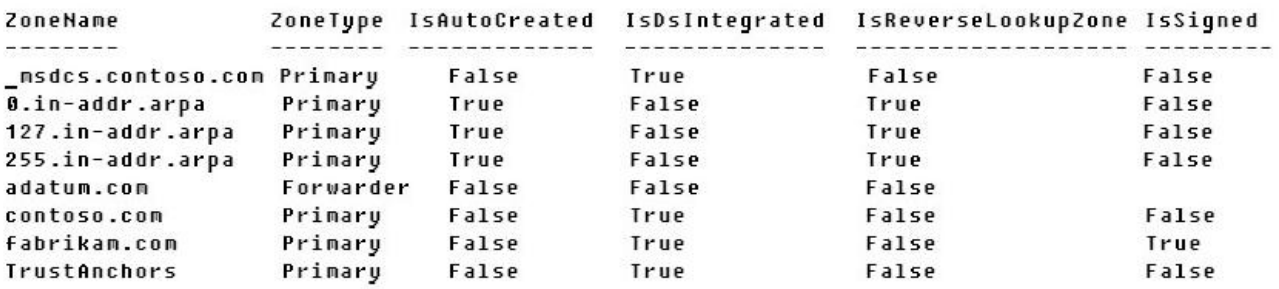

You need to ensure that all of the client computers in the domain perform DNSSEC validation for the fabrikam.com namespace.

Solution: From Windows PowerShell on Server1, you run the Add-DnsServertrustAnchor cmdlet.

Does this meet the goal?

A. Yes B. No

Answer: B

Explanation:

The Add-DnsServerTrustAnchor command adds a trust anchor to a DNS server. A trust anchor (or trust "point") is a public cryptographic key for a signed zone. Trust anchors must be configured on every non- authoritative DNS server that will attempt to validate DNS data. Trust Anchors have no direct relation to DSSEC validation. References:

https://docs.microsoft.com/en-us/powershell/module/dnsserver/add-dnsservertrustanchor? view=winserver2012-ps

https://technet.microsoft.com/en-us/library/dn593672(v=ws.11).aspx

https://docs.microsoft.com/en-us/windows-server/networking/dns/deploy/apply-filters-on dns-queries

Question 5

Your network contains an Active Directory domain named contoso.com. The domain contains a DNS server named Server1. All client computers run Windows 10. On Server1, you have the following zone configuration.

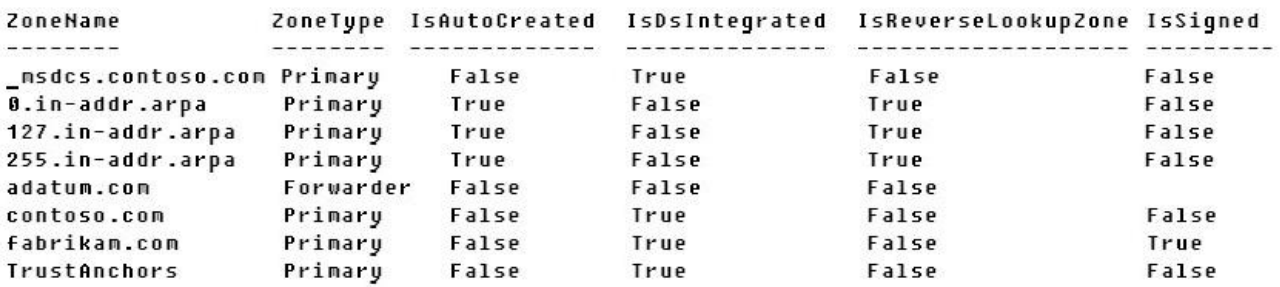

You need to ensure that all of the client computers in the domain perform DNSSEC validation for the fabrikam.com namespace.

Solution: From a Group Policy object (GPO) in the domain, you add a rule to the Name Resolution Policy Table (NRPT).

Does this meet the goal?

A. Yes

B. No

Answer: A

Explanation:

The NRPT stores configurations and settings that are used to deploy DNS Security Extensions (DNSSEC), and also stores information related to DirectAccess, a remote access technology.

Note: The Name Resolution Policy Table (NRPT) is a new feature available in Windows Server 2008 R2.

The NRPT is a table that contains rules you can configure to specify DNS settings or special behavior for names or namespaces. When performing DNS name resolution, the DNS Client service checks the NRPT before sending a DNS query. If a DNS query or response matches an entry in the NRPT, it is handled according to settings in the policy. Queries and responses that do not match an NRPT entry are processed normally. References:

https://technet.microsoft.com/en-us/library/ee649207(v=ws.10).aspx https://www.microsoftpressstore.com/articles/article.aspx?p=2756482

Question 6

Your network contains an Active Directory domain named contoso.com. The domain contains a DNS server named Server1. All client computers run Windows 10. On Server1, you have the following zone configuration.

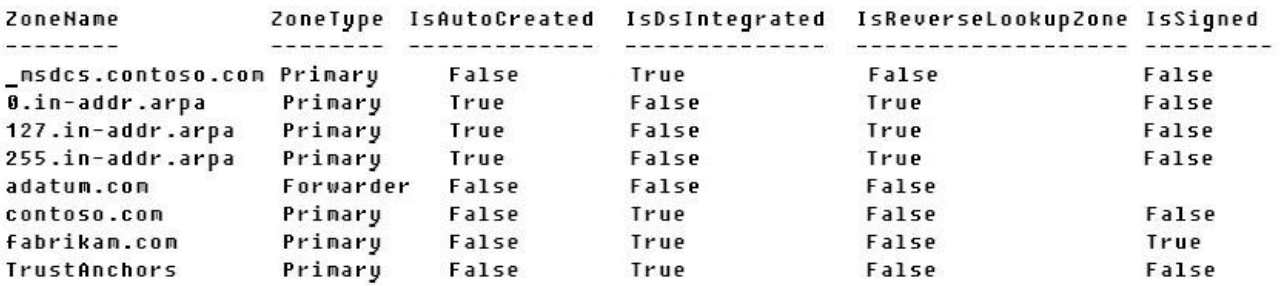

You need to ensure that all of the client computers in the domain perform DNSSEC validation for the fabrikam.com namespace.

Solution: From a Group Policy object (GPO) in the domain, you modify the Network List Manager Policies.

Does this meet the goal?

A. Yes B. No

Answer: B

Explanation:

Network List Manager Policies are security settings that you can use to configure different aspects of how networks are listed and displayed on one computer or on many computers. Network List Manager Policies are not related to DNSSEC.

References:

https://technet.microsoft.com/en-us/library/jj966256(v=ws.11).aspx

https://docs.microsoft.com/en-us/windows/device-security/security-policy-settings/networ k-list-manager- policies

Question 7 You have a server named Server1 that runs Windows Server 2016.

You need to configure Server1 as a multitenant RAS Gateway.

What should you install on Server1?

A. the Network Controller server role

B. the Remote Access server role

C. the Data Center Bridging feature

D. the Network Policy and Access Services server role

Answer: B

#### Explanation:

RAS Gateway - Multitenant. You can deploy RAS Gateway as a multitenant, software-based edge gateway and router when you are using Hyper-V Network Virtualization or you have VM networks deployed with virtual Local Area Networks (VLANs). With the RAS Gateway, Cloud Service Providers (CSPs) and Enterprises can enable datacenter and cloud network traffic routing between virtual and physical networks, including the Internet. With the RAS Gateway, your tenants can use point-so-site VPN connections to access their VM network resources in the datacenter from anywhere. You can also provide tenants with site-to-site VPN connections between their remote sites and your CSP datacenter. In addition, you can configure the RAS Gateway with BGP for dynamic routing, and you can enable Network Address Translation (NAT) to provide Internet access for VMs on VM networks.

References:

https://technet.microsoft.com/en-us/windows-server-docs/networking/remote-access/rem ote-access

Question 8 HOTSPOT

You have a server named Server1 that runs Windows Server 2016. Server1 is a Hyper-V host. You have two network adapter cards on Server1 that are Remote Direct Memory Access (RDMA)-capable.

You need to aggregate the bandwidth of the network adapter cards for a virtual machine on Server1. The solution must ensure that the virtual machine can use the RDMA capabilities of the network adapter cards.

Which commands should you run first? To answer, select the appropriate options in the answer area.

Hot Area:

# **Answer Area**

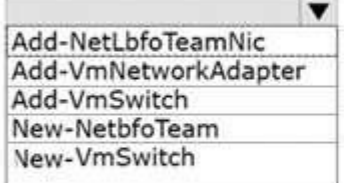

-Name Production -NetAdapterName<br>"NIC 1", "NIC 2"

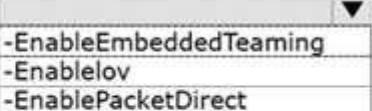

**Strue** 

Answer:

## **Answer Area**

 $\overline{\mathbf{v}}$ Add-NetLbfoTeamNic Add-VmNetworkAdapter Add-VmSwitch New-NetbfoTeam **New-VmSwitch** 

-Name Production -NetAdapterName "NIC 1", "NIC 2"

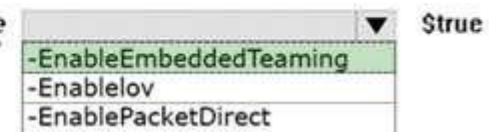

Explanation:

A new feature of Windows Server 2016 is SET (Switch Embedded Teaming).

Create a SET team

You must create a SET team at the same time that you create the Hyper-V Virtual Switch with the New- VMSwitch Windows PowerShell command.

When you create the Hyper-V Virtual Switch, you must include the new EnableEmbeddedTeaming parameter in your command syntax.

In the following example, a Hyper-V switch named TeamedvSwitch with embedded teaming and two initial team members is created.

New-VMSwitch -Name TeamedvSwitch -NetAdapterName "NIC 1","NIC 2" -EnableEmbeddedTeaming \$true

References: https://technet.microsoft.com/en-gb/library/mt403349.aspx

Question 9 DRAG DROP

You have a server named Server1 that runs Windows Server 2016.

You need to deploy the first cluster node of a Network Controller cluster.

Which four cmdlets should you run in sequence? To answer, move the appropriate cmdlets from the list of cmdlets to the answer area and arrange them in the correct order.

#### Cmdlets

Install-NetworkControllerCluster

Enable-NetworkControllerNode

New-NetworkControllerNodeObject

Install-WindowsFeature

Install-NetworkController

#### **Answer Area**

**Answer Area** 

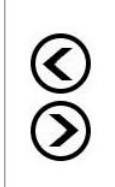

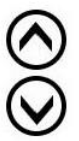

#### Answer:

#### **Cmdlets**

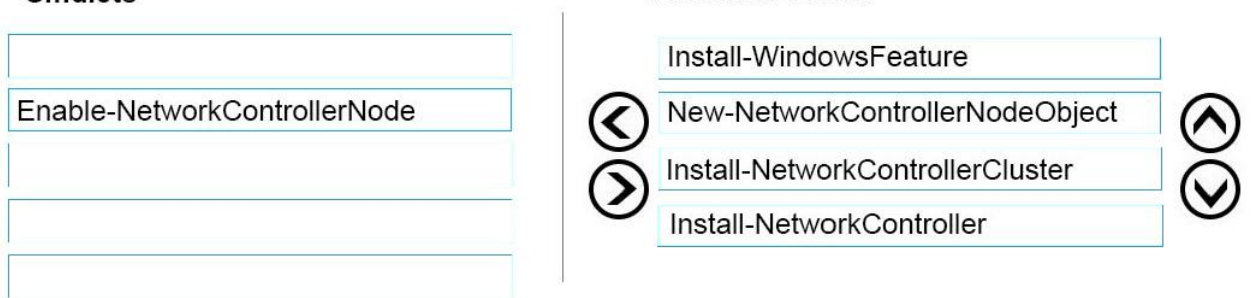

#### Explanation:

Deploy Network Controller using Windows PowerShell

1.Install-WindowsFeature

Install the Network Controller server role

To install Network Controller by using Windows PowerShell, type the following commands

at a Windows PowerShell prompt, and then press ENTER.

Install-WindowsFeature -Name NetworkController -IncludeManagementTools

2.New-NetworkControllerNodeObject

You can create a Network Controller cluster by creating a node object and then configuring the cluster. You need to create a node object for each computer or VM that is a member of the Network Controller cluster.

To create a node object, type the following command at the Windows PowerShell command prompt, and then press ENTER. Ensure that you add values for each parameter that are appropriate for your deployment.

New-NetworkControllerNodeObject -Name <string> -Server<String> -FaultDomain <string>-RestInte 3.Install-NetworkControllerCluster

To configure the cluster, type the following command at the Windows PowerShell command prompt, and then press ENTER. Ensure that you add values for each parameter that are appropriate for your deployment.

Install-NetworkControllerCluster -Node <NetworkControllerNode[]>

-ClusterAuthentication ...

4.Install-NetworkController

To configure the Network Controller application, type the following command at the Windows PowerShell command prompt, and then press ENTER. Ensure that you add values for each parameter that are appropriate for your deployment.

Install-NetworkController -Node <NetworkControllerNode[]> -ClientAuthentication

References: https://technet.microsoft.com/en-us/library/mt282165.aspx

Question 10

You have an Active Directory domain that contains several Hyper-V hosts that run Windows Server 2016.

You plan to deploy network virtualization and to centrally manage Datacenter Firewall policies.

Which component must you install for the planned deployment?

- A. the Routing role service
- B. the Canary Network Diagnostics feature
- C. the Network Controller server role
- D. the Data Center Bridging feature

Answer: C

Explanation:

Using Windows PowerShell, the REST API, or a management application, you can use Network Controller to manage the following physical and virtual network infrastructure: \* Datacenter Firewall

This Network Controller feature allows you to configure and manage allow/deny firewall Access Control rules for your workload VMs for both East/West and North/South network traffic in your datacenter. The firewall rules are plumbed in the vSwitch port of workload VMs, and so they are distributed across your workload in the datacenter. Using the Northbound API, you can define the firewall rules for both incoming and outgoing traffic from the workload VM. You can also configure each firewall rule to log the traffic that was allowed or denied by the rule.

\* Hyper-V VMs and virtual switches

\* Remote Access Service (RAS) Multitenant Gateways, Virtual Gateways, and gateway pools

\* Load Balancers

References:

https://technet.microsoft.com/en-us/library/dn859239.aspx

https://docs.microsoft.com/en-us/windows-server/networking/sdn/technologies/network-c ontroller/network- controller